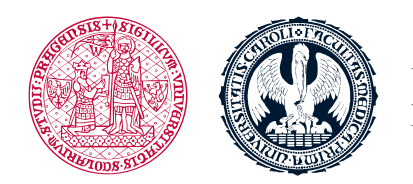

UNIVERZITA KARLOVA 1. lékařská fakulta

## **Search for and registering into courses in LMS Moodle**

## **Search for courses**

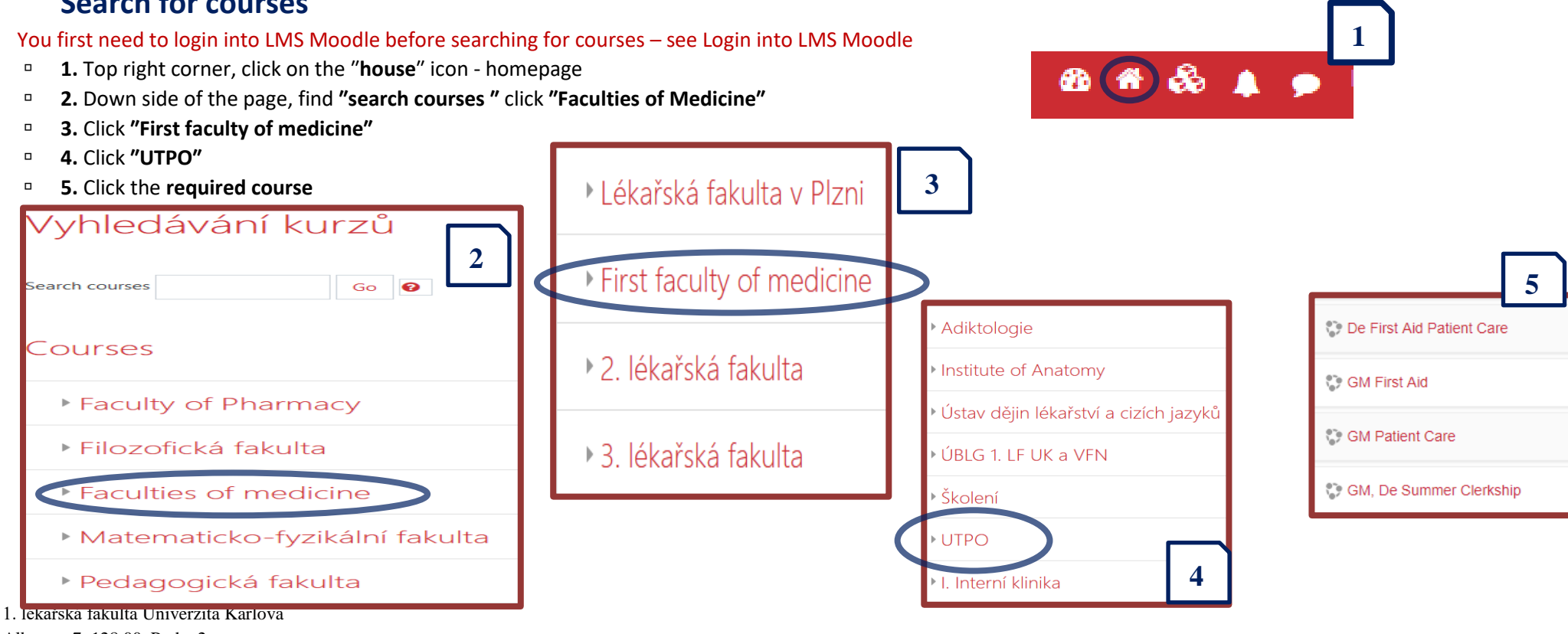

Albertov 7, 128 00, Praha 2 Tel.: 224 968 805 IČ: 00216208 DIČ: CZ00216208

## **Registering into courses**

- □ If **entering the first time**, you need to sign in
- **EX 10 An up-to-date "enrolment key"** is required if signing in
- <sup>**n**</sup> The **up-to-date** "enrolment key" can be found in SIS or in your email
- **Do not use the key from previous years** otherwise you **will not be registered** to your group and your activities will be marked as **unfulfilled**

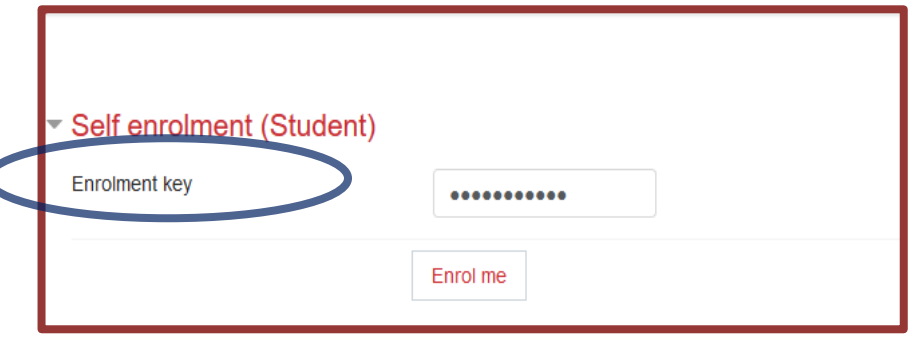

<sup>□</sup> If you see – **Guests cannot access...** - while registering into a course with the up-to-date enrolment key it means you are not signed in the LMS Moodle. Therefore, you first need to sign in LMS Moodle and then try to register into a course.

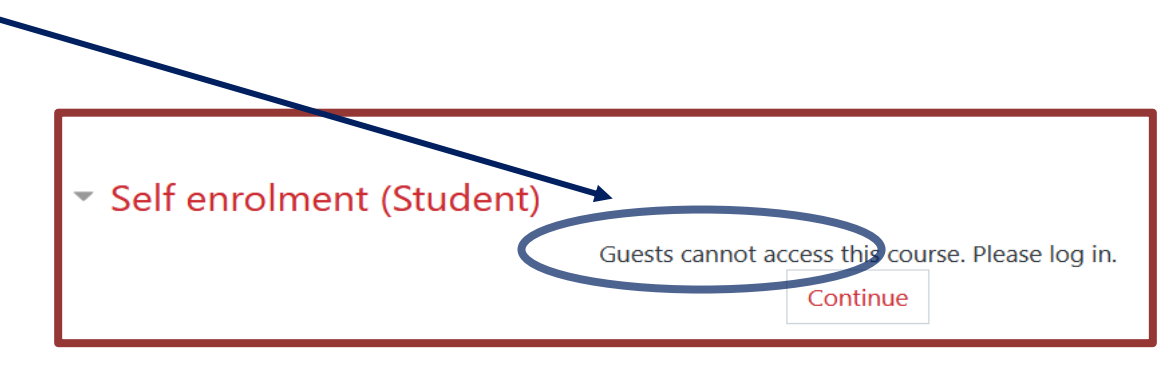

- After the first registration, find your logged in courses at the bottom left of the screen, or by clicking on **"Dashboard"** in the left column **(1)** or in the upper right corner **(2)**.
- To get into the course click the required one **(3)**.

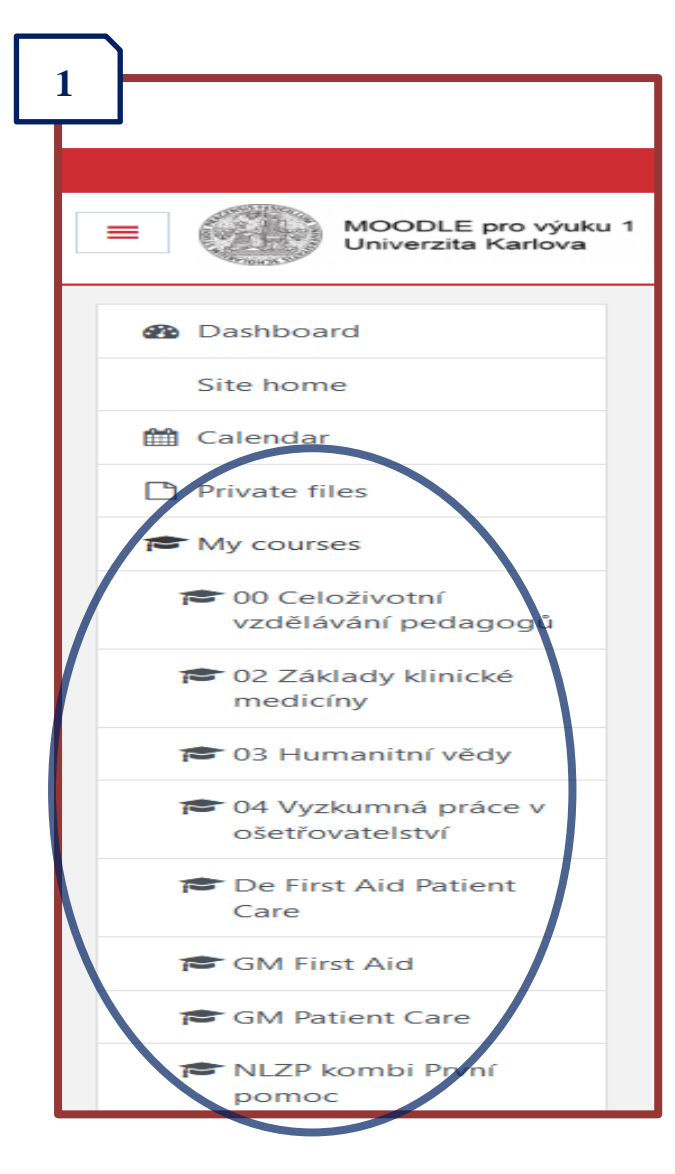

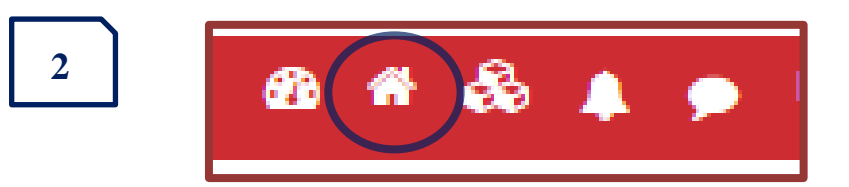

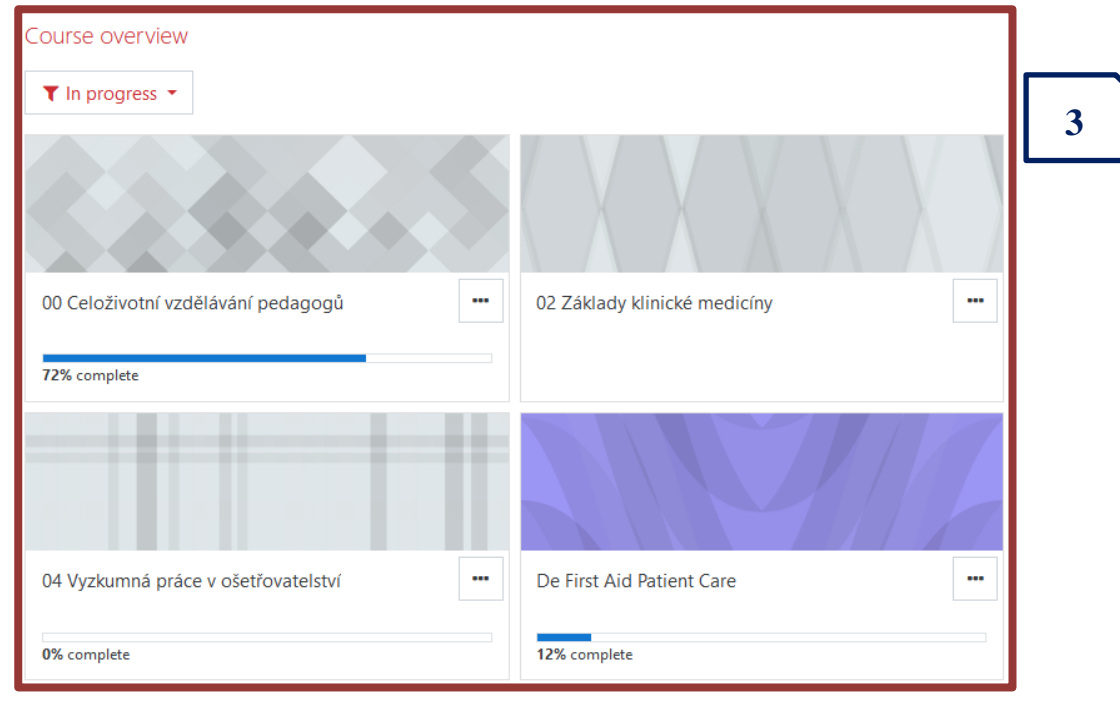